# **Zulu 3 Client Installation**

Using the Zulu 3 clients requires the installation of Zulu Server 3, which is now generally available.

- [Platforms Supported](#page-0-0)
- [Download Zulu](#page-0-1)
	- [Download Desktop Client](#page-0-2)
	- [Download Zulu Mobile](#page-0-3)
		- [Apple iPhone](#page-0-4)
		- [Google Android](#page-0-5)
- [Installing the Desktop Client](#page-1-0)
	- [Install on Windows](#page-1-1)
	- [Install on MacOS](#page-1-2)
	- [Install on Linux](#page-2-0)
- [Logging In On the Desktop](#page-3-0)

### <span id="page-0-0"></span>**Platforms Supported**

Zulu 3 Client is currently supported on the following platforms:

- Windows 7 (SP1), 8, 8.1, and 10
- Mac 10.8 and above
- Linux: Ubuntu 12.04 and above (other distros may work, but are not fully supported)
- iOS
- Android

## <span id="page-0-1"></span>**Download Zulu**

### <span id="page-0-2"></span>**Download Desktop Client**

Download the current desktop application for your given platform.

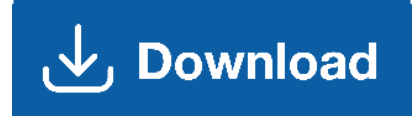

### <span id="page-0-3"></span>**Download Zulu Mobile**

In order to get access on your mobile devices, please follow the links below for your platform of choice or search for "Zulu UC" on your app store.

#### <span id="page-0-4"></span>**Apple iPhone**

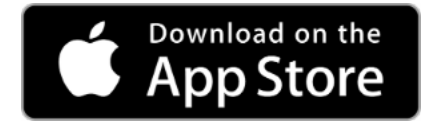

<span id="page-0-5"></span>**Google Android**

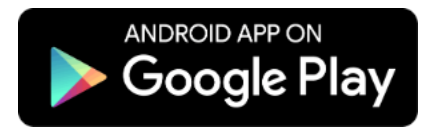

# <span id="page-1-0"></span>**Installing the Desktop Client**

#### <span id="page-1-1"></span>**Install on Windows**

Click the Zulu-3.x.x.exe file you downloaded.

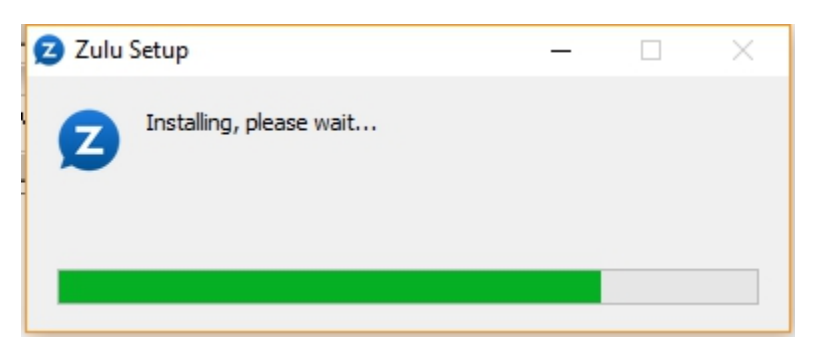

Wait while we install the applications

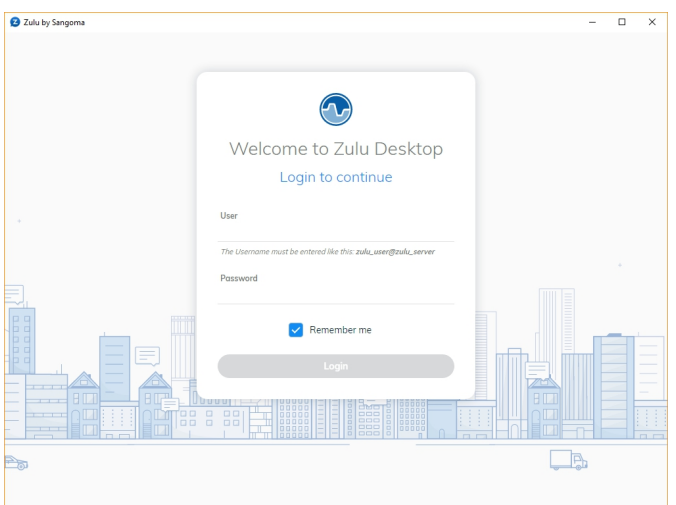

After installation it will prompt you to login.

### <span id="page-1-2"></span>**Install on MacOS**

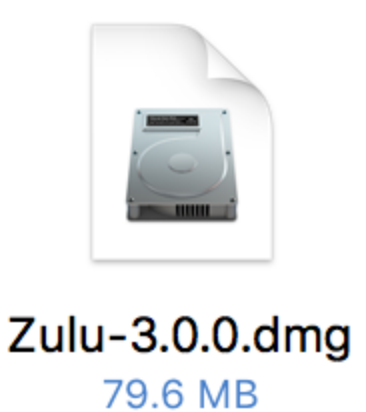

Double click on the Zulu-3.x.x.dmg file you downloaded

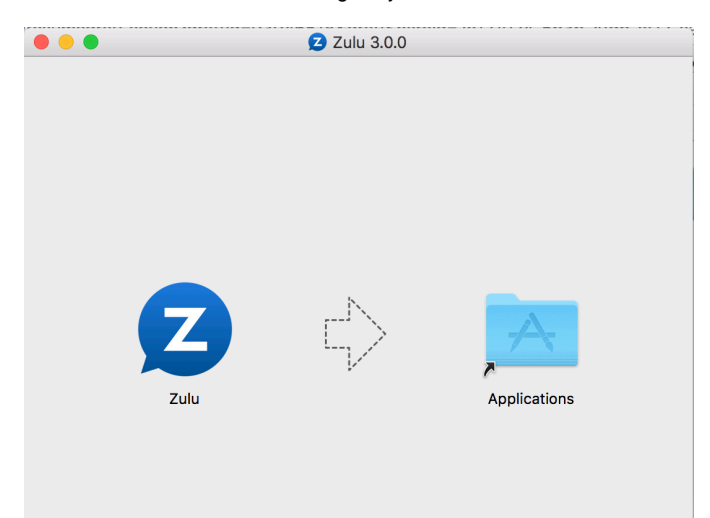

Drag Zulu into the Application Folder

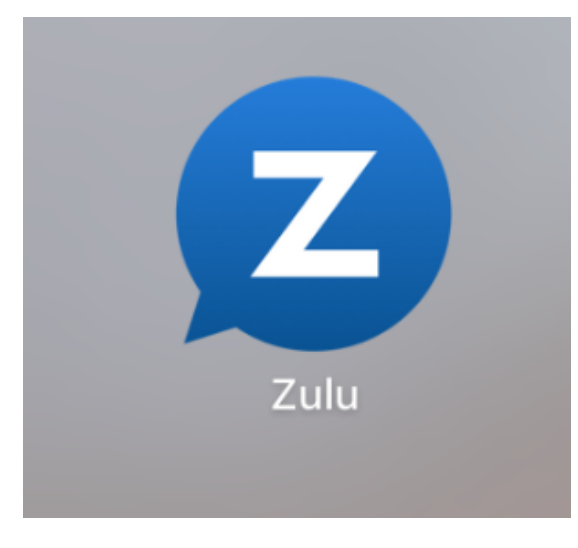

Open Zulu by clicking on the Zulu icon in Launchpad

### <span id="page-2-0"></span>**Install on Linux**

Simply download the Linux archive, extract, and run the "zulu" binary.

```
tnelson@dlhtimws ~ $ cd Downloads
tnelson@dlhtimws ~/Downloads $ tar -xzf zulu-3.0.0-alpha9.tar.gz 
tnelson@dlhtimws ~/Downloads $ cd zulu-3.0.0-alpha9/
tnelson@dlhtimws ~/Downloads/zulu-3.0.0-alpha9 $ ./zulu
```
### <span id="page-3-0"></span>**Logging In On the Desktop**

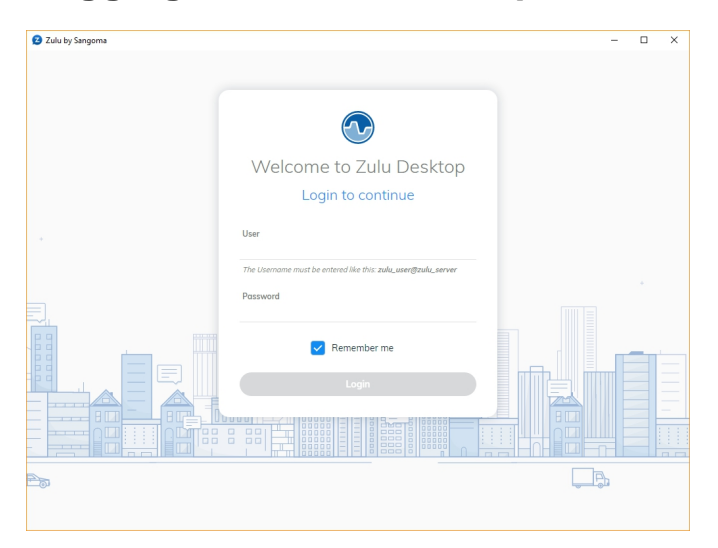

To login use the following information:

User: Username used to login to UCP @ Fully Qualified Domain of the PBX. This must be a valid FQDN that is also used with your SSL certificate that you have enabled on your PBX as Zulu only communicates across SSL for security and requires a valid certificate not a self signed certificate.

Password: Password the user uses to login to UCP and Voicemail (typically, digits).